# **Maxthon2 Backup4all Plugin Crack With Key X64**

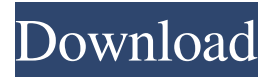

#### **Maxthon2 Backup4all Plugin Crack + Torrent Free For PC [April-2022]**

Maxthon2 Backup4all is one of the most professional Maxthon2 plugins,which can help users backup Maxthon2 plugins, skins, languages, templates, configurations and registry. It allows you to backup Maxthon2 plugins and skin in a very simple way, backup the profiles, settings, skins, templates, languages, filters, plugins, configurations and registry in your Maxthon2 browser.It helps you backupMaxthon2 software, which is an ad-free browser. It allows you to do more easily and accurately, this program can backup all of the settings and configuration information of your Maxthon2 software. Now it is available for Maxthon2 users to backup Maxthon2 plugins and skin, since Maxthon2 Backup4all Version 2.0, you will not worry about being infected with another browser's plug-ins. It is a very easy and convenient way to backup your Maxthon2 browser. Furthermore, you can backup all of the settings and configuration information of your Maxthon2 software. It helps you backup Maxthon2 software, which is an ad-free browser. It allows you to do more easily and accurately, this program can backup all of the settings and configuration information of your Maxthon2 software. What's new? 1. Maxthon2 Backup4all Version 2.1. - Support Backup4all 3.8. 2. Maxthon2 Backup4all Plugin 2.1. - New function of Unicode characters. 3. Maxthon2 Backup4all 2.0. - Support Maxthon2 Backup4all 2.0. - Support Maxthon2 Backup4all 3.7. - Support Maxthon2 Backup4all 3.6. - Support Maxthon2 Backup4all 3.5. - Support Maxthon2 Backup4all 3.4. - Support Maxthon2 Backup4all 3.3. - Support Maxthon2 Backup4all 3.2. - Support Maxthon2 Backup4all 3.1. - Support Maxthon2 Backup4all 3.0. - Support Maxthon2 Backup4all 2.0. - Support Maxthon2 Backup4all 2.0. - Support Maxthon2 Backup4all 3.0. - Support Maxthon2 Backup4all 2

#### **Maxthon2 Backup4all Plugin**

Features: Extract the Maxthon2 profile and settings to a zip file Backup the Maxthon2 profile and settings in the zip file Extract the Maxthon2 configurations in XML format Backup the Maxthon2 configurations in XML format Backup the Maxthon2 skins and languages Backup the Maxthon2 skins and languages in the zip file Backup the Maxthon2 plugins and their configurations in XML format Backup the Maxthon2 plugins and their configurations in XML format Extract the Maxthon2 filter list and configurations in XML format Backup the Maxthon2 filter list and configurations in XML format Extract the Maxthon2 fonts and their configurations in XML format Backup the Maxthon2 fonts and configurations in XML format Extract the Maxthon2 plug-ins and their configurations in XML format Backup the Maxthon2 plug-ins and their configurations in XML format Backing up the Maxthon2 registry can take a lot of time if it has a lot of items, especially if you choose to back up all of them. Because of that, the Maxthon2 Registry Backup Plugin will only backup the Maxthon2 registry's items that you choose. Extract the Maxthon2 related applications into ZIP files Backup all of the related applications Extract the Maxthon2 tags and their configurations in XML format Backup all of the tags Backing up the Maxthon2 tags can take a lot of time if it has a lot of items, especially if you choose to back up all of them. Because of that, the Maxthon2 Tags Backup Plugin will only backup the Maxthon2 tags' items that you choose. Other Features: Maxthon2 Theme Backup Plugin Maxthon2 Theme Backup Plugin 1d6a3396d6

## **Maxthon2 Backup4all Plugin Crack+ Free**

====================================================== Full support for the Maxthon2 Backup4all plugin! Changelog: ====================================================== 0.0.6 Added support for the following: \* Renamed the options (duplicate the old options, but without the "-1" value) \* Introduced the following new options: sSafe - If set to "True", Maxthon2 will consider the disk safe. fSaveDownloadSettings - If set to "True", Maxthon2 will back up all download settings in the Maxthon.cfg. \* Removed the old plugin, the old documentation and the old instructions. \* Added a tutorial that explains how to backup a Maxthon2 installation to a backup file. \* Changed: - Fixed a bug that prevented the backup from working after a restart. - Changed the 'Backup Internet History' options (Tools > Settings > Privacy > History > Backup Internet history). - Modified the tutorial to clearly explain the backup settings. - Minor changes to ensure easier reading of the message boxes that appear during the backup process. Note: If you want to backup your Maxthon2 installation to multiple Maxthon2 backups or to a single Maxthon2 backup or both, you must backup all of the following: Settings > Backup > Backup settings: Settings > Backup > Backup Maxthon2 settings: Settings > Backup > Backup personal data: - Backup 4all plugin to Maxthon2 backups - Backup 4all plugin to Maxthon2 backup - Backup 4all plugin to single backup - Backup 4all plugin to personal data \* Changed: - Added "Verbose" to the "Other" options 0.0.5 Added the following: \* Backup the Maxthon2 settings to Maxthon2 backups (Backup Settings) \* Restore the Maxthon2 settings from Maxthon2 backups (Restore Maxthon2 Settings) \* Backup settings to Maxthon2 backups (Backup Settings) \* Backup settings to Maxthon2 backup (Backup Settings) \* Backup Maxthon2 settings to single backup (Backup Maxthon2 Settings) \* Backup Maxthon2 settings to personal data (Backup Maxthon2 Settings) \* Restore Maxthon2 settings from single backup (Restore Maxthon2 Settings)

#### **What's New In?**

Limitation: It isn't a standalone tool and has to be installed in Backup4all (M2 Backup plugin for Backup4all 5.3.9/M2 Backup plugin for Backup4all 5.4.0/M2 Backup plugin for Backup4all 5.5.0) M2 plugin is only for M2. You can backup any other Maxthon2 profile, configuration, settings and so on except for Chrome. Have a look at the screenshot below for example. See the "Maxthon2" in red and the "Maxthon2 profile name" in blue. Click the Maxthon2 profile name, it will display the Maxthon2 profile settings in the editor view. Click the Maxthon2 profile settings, a xml file will be opened in Notepad. It will be a default notepad file format with a ".xml" extension. But this isn't what it looks like. Right click and Open with any other xml editor. (Windows XP is not supported by this feature.) You can see it's a backup plugin. It is using the "Profile" tag to back up the Maxthon2 profile. It uses the "Profile" tag to backup Maxthon2 profile. Do not use Backup4all to backup Maxthon2 itself. Backup4all will backup Maxthon2 itself and will replace Maxthon2 with a brand new one. You can do it manually. For example: backup for Chrome and you can backup Maxthon2 separately. You can choose the name of the folder to store the backup settings. You can choose it again in the settings. If you don't select the folder, Backup4all will use the current folder as the storage for backup settings. It will backup the Maxthon2 profile, settings, configurations and so on into the backup settings. You can backup Maxthon2 profile, profiles, configurations and so on separately. If you select a separate storage for the backup settings, you can save the settings to that storage. You can choose it again in the settings. But you cannot restore that storage separately. How to backup Maxthon2 settings in Backup4all? 1. Backup4all > Settings > General > Backup & Restore Settings > Add backup storage > Choose separate backup storage folder > Next > Choose Maxthon2 profile > Next > Choose Maxthon2 settings > Next > Choose Maxthon2 configuration > Next > 2. Backup4all > Settings > Backup & Restore Settings > Show the settings backup / restore dialog > Add backup storage > Choose Maxthon2 profile > Next > Choose Maxthon2 settings > Next > Choose Maxthon2

## **System Requirements:**

The minimum specification of your graphics card needs to be: AMD Radeon R9 390 or better or Intel HD Graphics 6000 or better AMD Radeon Pro Duo or better AMD Radeon RX 480 or better or Intel HD Graphics 615 or better AMD Radeon Pro 460 or better Intel i7-4800HQ or better AMD Radeon R9 280 or better AMD Radeon R7 360 or better Intel Core i3-4160 or better AMD Radeon R9 M290 or better AMD Radeon R

Related links:

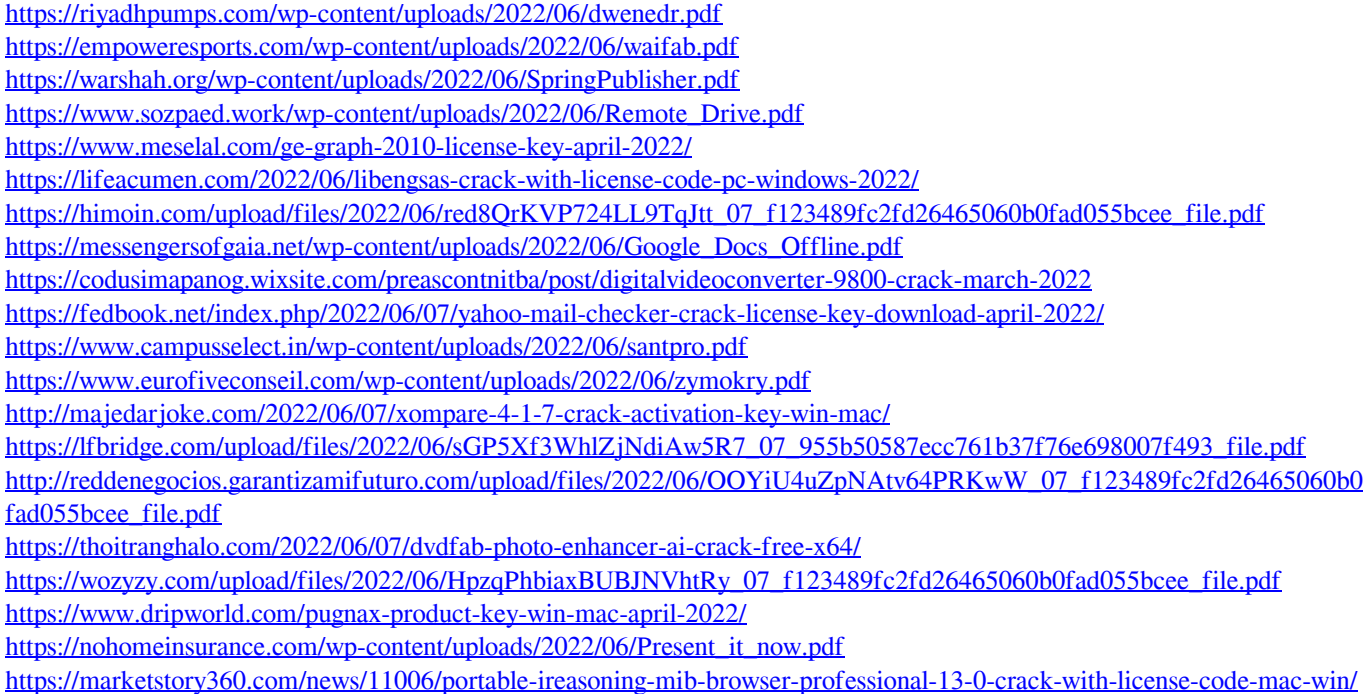